# 出廠重置CBW 150AX AP和151AXM網狀擴展器

## 目標 Ī

本文旨在展示如何出廠重置思科企業無線(CBW)150AX存取點(AP)或151AXM網狀延伸器。

## 適用裝置 |韌體版本

- CBW 150AXE AP | 10.2.2.0
- CBW 151AXM網狀延伸器 | 10.2.2.0

## 目錄

- <u>使用Web使用者介面重置為出廠設定</u>
- <u>使用開啟的回形針重置為出廠設定</u>
- <u>特殊注意事項</u>

## 簡介

CBW 150AX接入點和151AXM網狀擴展器是思科企業無線產品線的下一代產品。

主要的新功能是實施802.11ax和Wi-Fi 6。這些新接入點通過提高網路效能和增強其管理更多裝置的 能力,提高了效能。

CBW 15x系列裝置與CBW 14x/240系列裝置不相容,不支援在同一個LAN上共存。

有時您可能希望將其中一個AP重置回出廠預設設定並從頭開始。重置為出廠預設設定時,將丟失所 有配置。您需要從頭開始重新設定裝置,以確保擁有連線詳細資訊。

# 使用Web使用者介面重置為出廠設定 Ī

#### 步驟1

如果接入點尚未開啟,請將其開啟。檢查指示燈的狀態。當LED指示燈呈綠色閃爍時,請繼續執行 下一步。

啟動接入點大約需要8-10分鐘。

#### 步驟2

登入到主AP的Web UI。開啟Web瀏覽器並輸入[https://ciscobusiness.cisco。](https://ciscobusiness.cisco)如果這是您首次訪問該 站點,則需要輸入<http://ciscobusiness.cisco>。在繼續操作之前,可能會收到警告。輸入您的憑據。

您還可以在Web瀏覽器中輸入主AP的IP地址來訪問Web UI。

## 步驟3

從Web UI選單中,選擇Advanced > Primary AP Tools。

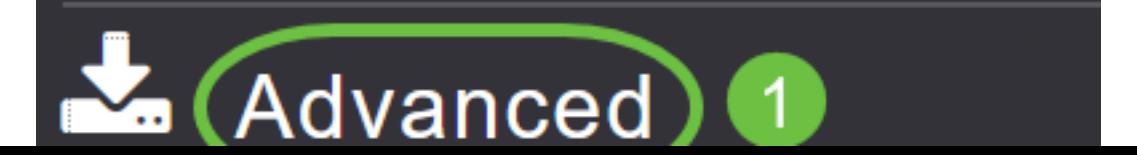

#### 點選Configuration Management選項卡。向下滾動並選擇**重置為出廠預設設定**。這將刪除所有配置 並將所有設定恢復為預設設定。

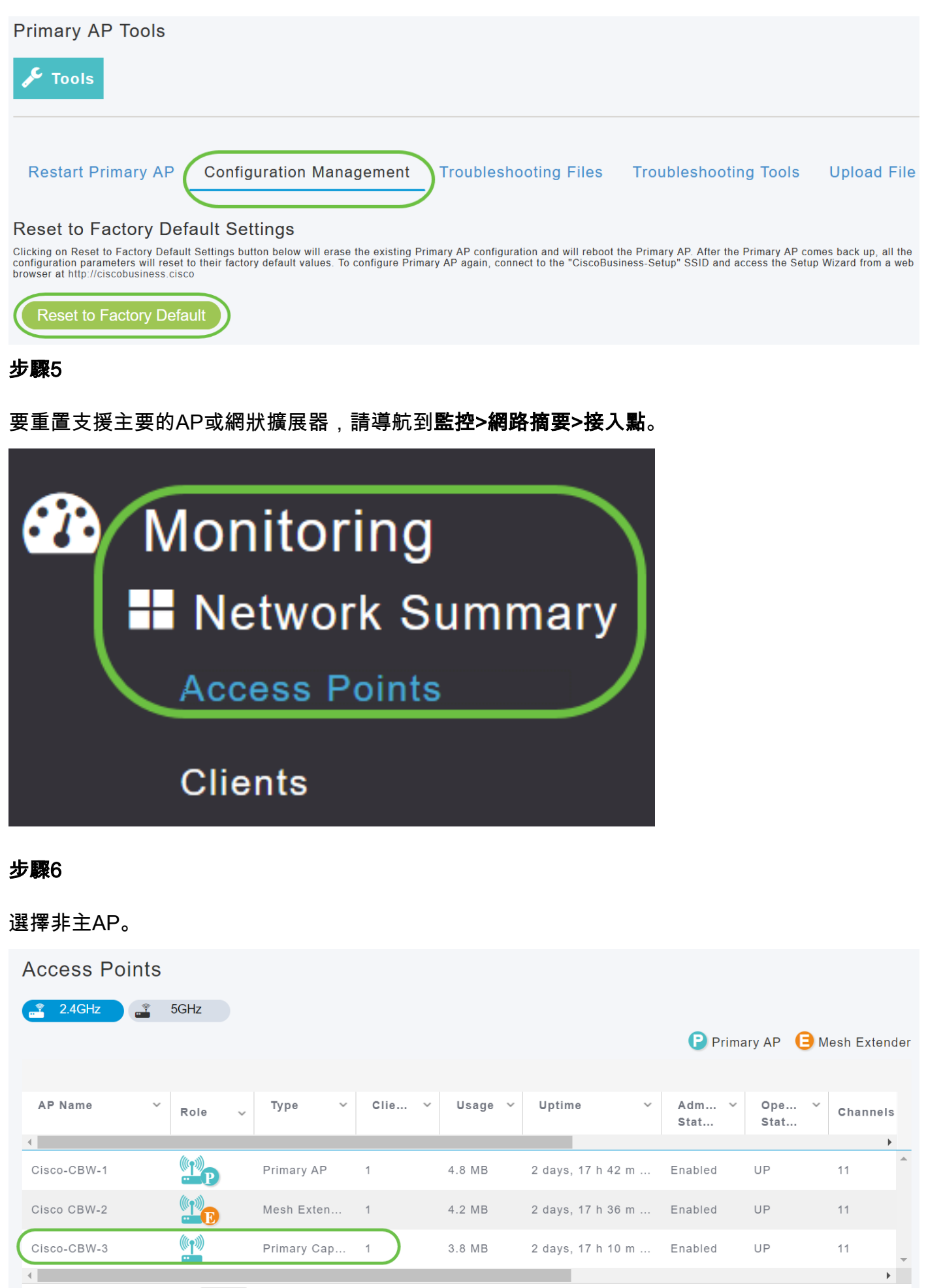

## 第7步

向下滾動到AP詳細資訊部分,然後選擇Tools頁籤。 **CBW DETAILS CLIENTS RF TROUBLESHOOT** SPECTRUM INTELLIGENCE **TOOLS**  $\overline{a}$ 步驟8 按一下「Factory Default」按鈕。 **CBW DETAILS CLIENTS RF TROUBLESHOOT** SPECTRUM INTELLIGENCE **TOOLS AP LED**  $\Box$ **BLINK AP LED RESTART AP** Ω **DISABLE FACTORY DEFAULT** 

# 使用開啟的回形針重置為出廠設定 Ī

如果您可直接訪問AP,則只需使用開啟的回形針或適應於重置按鈕內部的其它薄而強大的對象。

拔下AP。在「Mode」按鈕中按住。按住按鈕時,插入接入點,然後繼續按住按鈕20-60秒,直到 LED呈穩定紅色。然後釋放。

要出廠重置網狀延伸器/非主AP,請關閉AP的電源。按住重置按鈕。按住按鈕的同時,重新開啟 AP電源並保持20秒,直到LED呈穩定紅色並鬆開。

完成Day Zero設定,然後開始連線其他AP。開始連線網狀擴展器。

時機決定一切:

- 應先按住重置按鈕,然後再加電。開啟AP電源後,繼續按住重置按鈕30秒鐘,然後再放開。
- 如果在啟動後按下重置按鈕,將忽略出廠預設重置。
- 如果按重置按鈕超過60秒,將忽略出廠預設重置。

重置按鈕位於150AX的一側,如下圖所示。

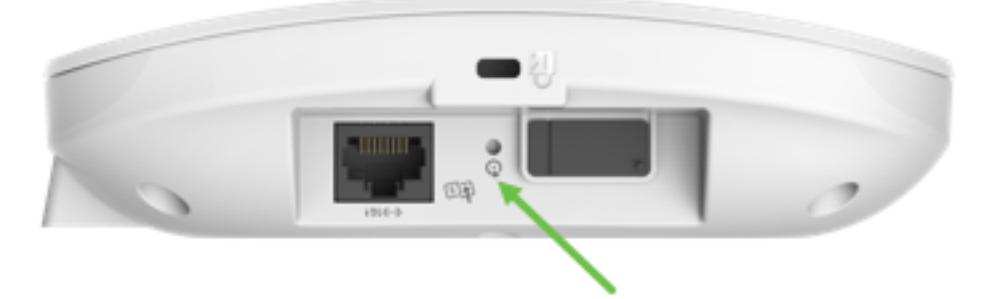

#### 重置按鈕位於151AXM的一側,如下圖所示。

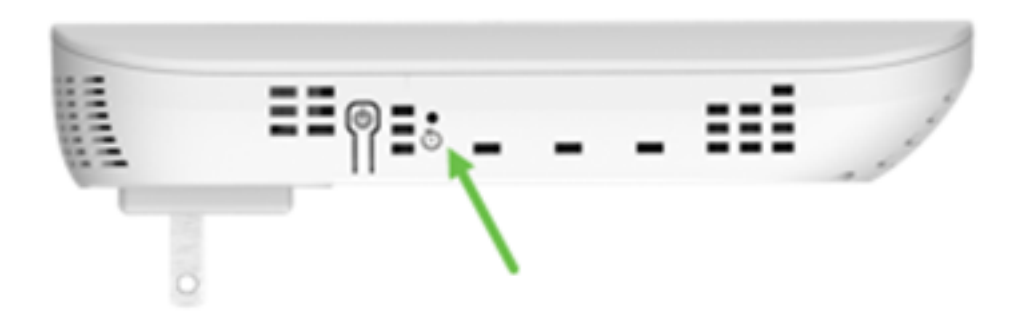

將所有AP和網狀網擴展器連線到網路之前,重置這些擴展器可能會很有用。舊網路與新網路之間的 一些舊設定可能不一致。

# 特殊注意事項 j

如果您使用許多預設設定,則不應存在重置為出廠預設設定的問題。但是,以下情況可能適用:

- 當您執行主AP重置時,從屬AP上的自定義無線電設定不會重置。
- 如果您在執行原始的零日配置時設定了網橋組名稱,建議您使用相同的網橋組名稱,或者下屬 AP可以每10-15分鐘斷開一次連線,以搜尋舊的網橋組名稱。
- 執行重置後,您可能需要使用<u><http://ciscobusiness.cisco></u>登入以執行零日配置,而不是https://統 一資源定位器(URL)。

# 結論 Ĩ

現在,您可在思科企業無線AP上執行出廠重置時遵循一些提示。這應能幫助您重新開始使用無線接 入點。

#### 關於此翻譯

思科已使用電腦和人工技術翻譯本文件,讓全世界的使用者能夠以自己的語言理解支援內容。請注 意,即使是最佳機器翻譯,也不如專業譯者翻譯的內容準確。Cisco Systems, Inc. 對這些翻譯的準 確度概不負責,並建議一律查看原始英文文件(提供連結)。